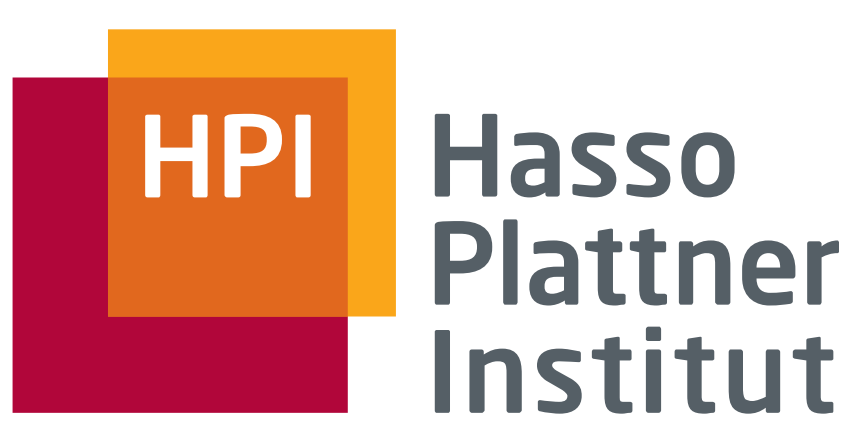

IT Systems Engineering | Universität Potsdam

## Application Deployment

Softwaretechnik II 2014/15 Thomas Kowark

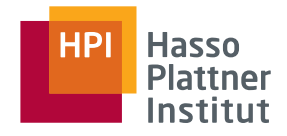

### **Outline**

- Options for Application Hosting
- Automating Environment Setup
- Deployment Scripting
- Application Monitoring
- Continuous Deployment and Scrum

## Hosting Options

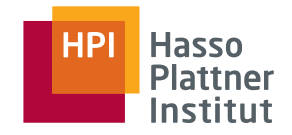

■ Choice of hosting options is driven by a variety of parameters  $\Box$  Initial setup effort, cost, and required expertise □ Operational costs and effort □ Targeted service level agreements (SLAs)  $\Box$  Legal considerations (data privacy, liability, etc.) Low Effort Little Control High Effort High Control Your own PaaS | IaaS | Dedicated | Your own<br>Hosting | datacenter **Hosting** 

## Platform as a Service (Paas)

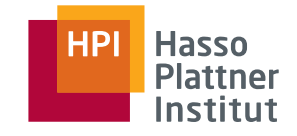

- Providers deliver Operating System, Execution environment, Database, Web Server, Monitoring, etc.
- Advantages
	- □ Minimal effort and knowledge required for setup (see Heroku Doku, for example)
	- □ Possibility to scale-up easily
- Disadvantages
	- $\Box$  Usually fixed environment with little variation points
	- □ Provider SLA targets might differ from yours (Downtime, Response Times, etc.)
	- □ Limited Technical support
- Examples: Heroku, Force.com, Azure Compute, Google App Engine, (EngineYard)

## Infrastructure as a Service

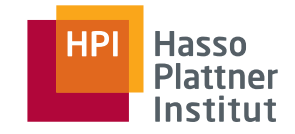

- Providers deliver virtual private servers with requested configuration
- Setup of execution environment, database servers, etc. is up to customers
- Advantages
	- $\Box$  Flexibility w.r.t. execution environment
	- □ Control over VM parameters
- Disadvantages
	- □ Administration know-how and efforts required
	- □ It's still a VM: Potential performance drops, Disk I/O, etc.
- Examples: Amazon EC2, Google Compute Engine, Rackspace Cloud, (EngineYard)

## Dedicated Hosting

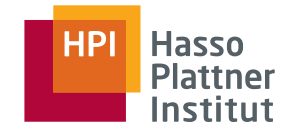

- Providers allocate dedicated hardware
- Setup similar to IaaS
- Advantages
	- □ No virtualization-related performance issues
	- □ More control over network configuration (e.g. racking machines up as needed)
	- $\Box$  Dedicated SLAs
- Disadvantages
	- □ High upfront cost
	- $\Box$  Administration efforts
- Examples: Hetzner, GoDaddy, Rackspace, Host Europe

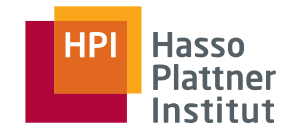

#### Scenario: Mixture of IaaS and Dedicated Hosting

- For Heroku Deployment, please refer to the Heroku documentation
- Own infrastructure is out of scope

#### Step 1: Preparing the infrastructure

- Main Challenges:
	- $\Box$  How to minimize the efforts required to repeatedly setup identical execution environments for your application?
	- □ Without relying on "administration gurus"?
- Solutions:
	- □ DevOps, i.e., a strong collaboration between the development and the operations team
	- $\Box$  A strong bias towards automations

### Where to start?

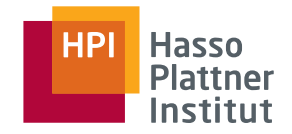

- Dedicated Servers and VPS not always feasible for initial experiments
- Possible solution: Virtual Box + Vagrant

#### Vagrant (http://www.vagrantup.com)

- DSL for describing the basic parameters of a virtual machine
- Allows for simple recovery in case of VM errors
- Predefined and custom packaged boxes
- Possibility to create a multi-server setup
- Advantages:
	- □ File size reduced in compared to sharing suspended VMs
	- $\Box$  Same packages loaded with custom VM configurations

#### Vagrant in a nutshell **Creating a Custom Base Box**

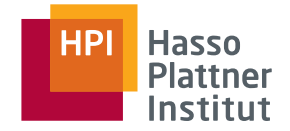

#### ■ **vagrant init lucid64 && vagrant up \$ mkdir newdir && cd newdir \$ vagrant init lucid64 && vagrant up** wagrant sint rative real ragrant up

- vagrant ssh + your desired changes **\$ vagrant package**
- **vagrant package**
- **vagrant box add your\_new\_base\_box\_name package.box** Waarant how add

#### ■ Sample Vagrant File: **vagrant/with\_options/Vagrantfile**

```
Vagrant::Config.run do |config|
  config.vm.customize ["modifyvm", :id, "--name", "app", "--memory", "512"]
  config.vm.box = "lucid64_with_ruby193"
  config.vm.host_name = "app"
  config.vm.forward port 22, 2222, :auto => true
  config.vm.forward_port 80, 4567
  config.vm.network :hostonly, "33.33.13.37"
  config.vm.share_folder "hosttmp", "/hosttmp", "/tmp"
end
```
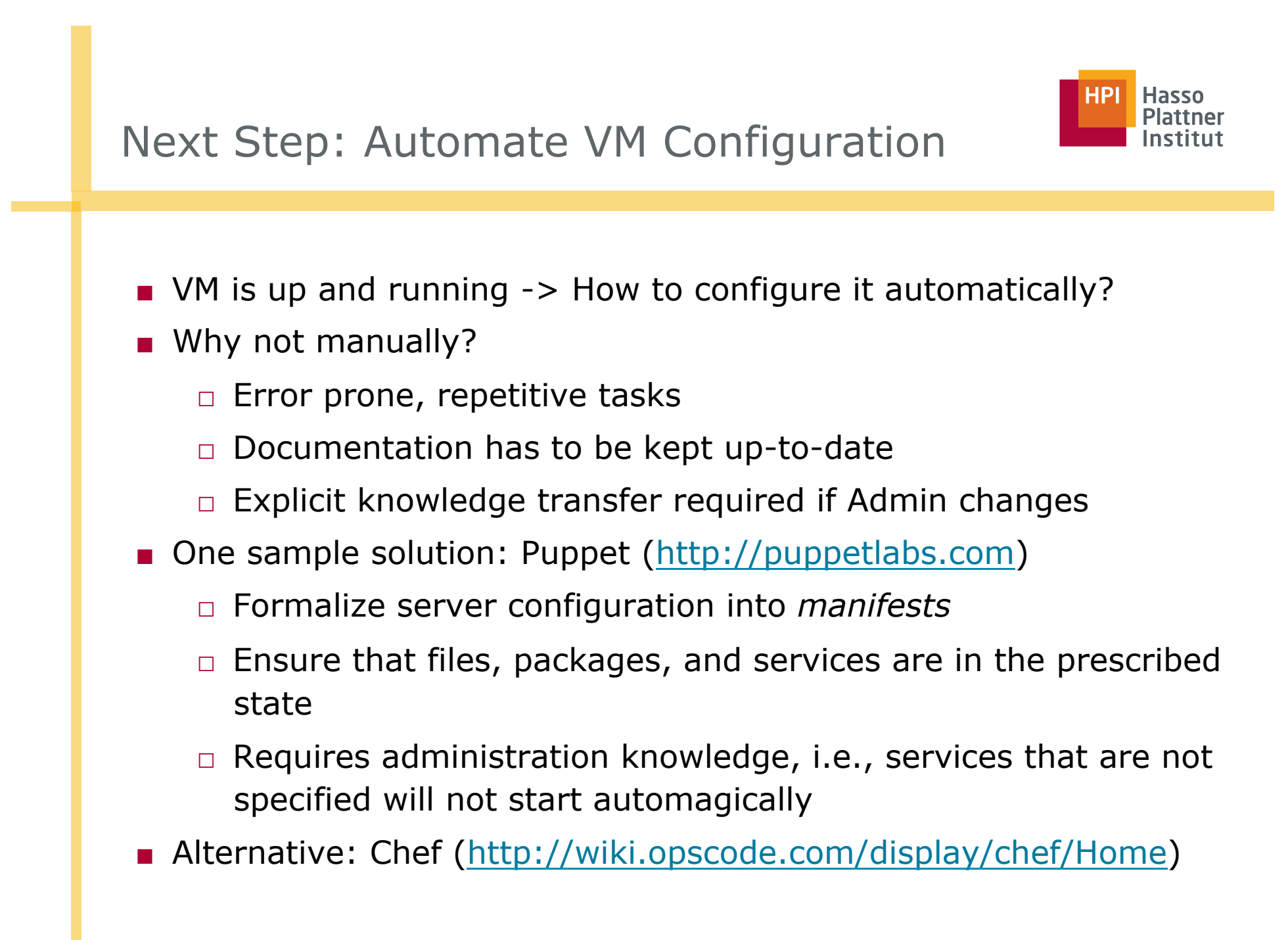

#### Example: Install, Configure, and run Apache2 with Puppet **3.11 For Future Reference Sample Apache Manifest** Here with appet

custom configuration file in place, and starts on boot:

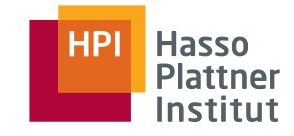

```
package {<br>"apache2":
before => File["/etc/apache2/apache2.conf"]
m = 1"/etc/apache2/apache2.conf":
group \implies root,source => "puppet:///modules/apache2/apache2.conf"
ters.
ensure => true,<br>enable => true,
\{y_n\}puppetrails/apache_package_file_service/modules/apache2/manifests/init.pp
class apache2 {
  "apache2":
   ensure => present,
 }
 file {
   owner \Rightarrow root,
   qroup \implies root,mode \Rightarrow 644,
 }
 service {
  "apache2":
   ensure \Rightarrow true,
   subscribe => File["/etc/apache2/apache2.conf"]
 }
}
```
#### $_{\text{SW}}$  $_{\text{B}}$  | SAUC Reap Uppet<sub>v</sub> Applyws 2019 resource manifests/site.pp

## Tying the pieces together

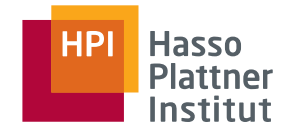

- Describe your virtual machine with Vagrant
- With Puppet, you can
	- $\Box$  Define the required packages for all required servers
	- $\Box$  Install and configure necessary services
	- $\Box$  Create the directory structure for your application
	- □ Create configuration files (e.g., database.yml)
- Not touched here but also possible
	- $\Box$  Use templates to create different files based on variables
	- □ Control flow features (if-else and switch)
	- $\Box$  Environments (staging vs. production)
	- □ PuppetMaster (Central management of manifests that are automatically transferred to connected PuppetClients)
	- □ PuppetDashboard

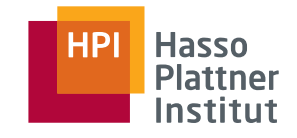

## Environment is set – How to deploy?

#### ■ Necessary steps:

- $\Box$  Checkout code changes
- □ Update your bundle
- □ Database migrations
- □ Restart application servers
- □ Optional: Restart index servers, setup new Cron Jobs, etc.
- Remember: Automation!
	- □ Simple version: see .travis.yml
	- □ Capistrano (https://github.com/capistrano/capistrano)
		- $\diamond$  Prepares the server for deployment
		- $\diamond$  Deploy the application as updates are made

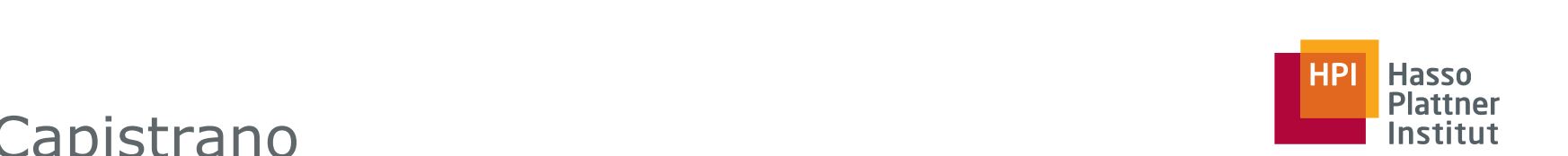

### Capistrano **comando stop tasks to manage other services with the complex of the complex of the complex of the complex of the complex of the complex of the complex of the complex of the complex of the complex of the complex**

- $\frac{1}{2}$  Conjetens avecutes tooks in a linix shall via sch ■ Capistrano executes tasks in a Unix shell via ssh
- so our new code will be loaded. And we need a task to copy our database.yml Force again. Due to describe wildt heeds to be done ■ Once again: DSL to describe what needs to be done
- Setup: \$ cap install

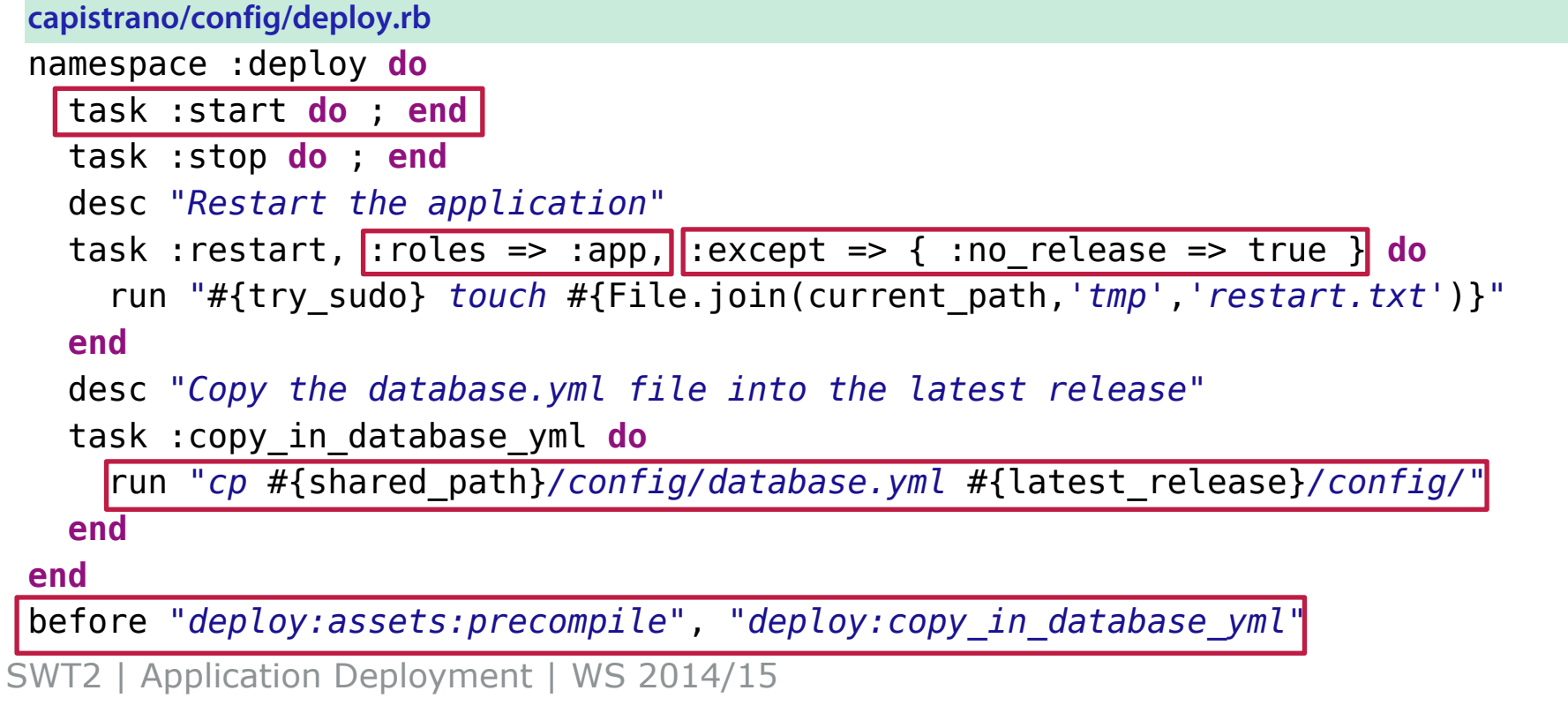

with the Passenger task names. The stop and start tasks are empty since Pas-

## Workflow with Vagrant, Puppet, and Capistrano

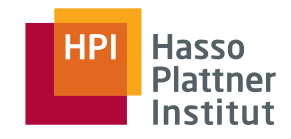

- Create the Virtual Machine from the predefined box
	- □ -> correct operating system, Ruby installed, Puppet installed
- Apply the puppet manifests
	- □ -> all required packages loaded, services running, directory structure for the app created (e.g. /var/my\_app/)
- Run cap deploy: setup
	- □ Directory structure for deployment
		- ◊ /releases
		- ◊ /shared
			- /log
			- /system
			- /pids

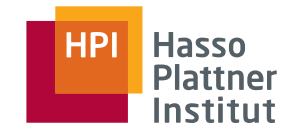

# Deploying with Capistrano

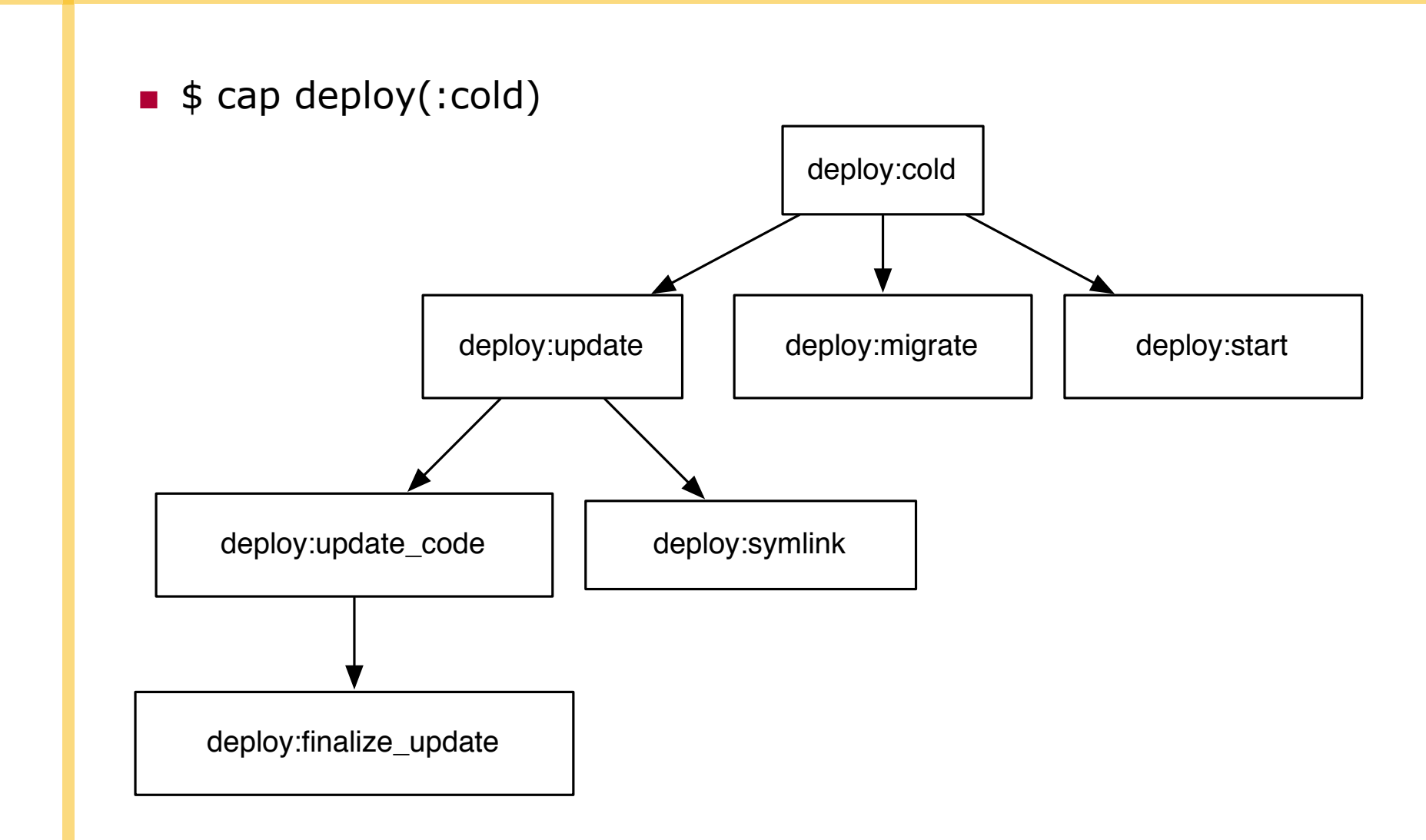

#### get will connect to only one server, but for connecting to multiple server, but for connecting to multiple servers, we can need to multiple servers, we can need to multiple servers, we can need to multiple servers, we can environment, and sometimes we'll have a performance testing environment and sometimes we'll have a performance

#### Extended Capistrano Features (1/2)  $m_{\text{min}}$  servers, they are serverwrite each overwrite each other. For  $\sim$ and maybe a sales demonstration environment, and, generally, we'll be

deploying to multiple environments.

#### ■ Hooks  $\blacksquare$  Hooks in the destination files all get a series of files all get a series of  $\blacksquare$  $\mathsf{d}\mathsf{d}\mathsf{s}$  and  $\mathsf{d}\mathsf{s}$  and  $\mathsf{d}\mathsf{d}\mathsf{d}$  and  $\mathsf{d}\mathsf{d}\mathsf{d}$  and  $\mathsf{d}\mathsf{d}\mathsf{d}$  and  $\mathsf{d}\mathsf{d}\mathsf{d}$  and  $\mathsf{d}\mathsf{d}\mathsf{d}$  and  $\mathsf{d}\mathsf{d}\mathsf{d}$  and  $\mathsf{d}\mathsf{d}\mathsf{d}$  and  $\mathsf{d}\mathsf{d}\mathsf{d}$  an

■ File Up/Download (e.g., retrieve log files)

```
capistrano2/download.rb
desc "Download the production log file"<br>task versions of Lamida
task :download_log do
  download "#{current_path}/log/production.log",\
    "$CAPISTRANO:HOST$.production.log"
Since we're using a newer version than that, we'll jump right into configuring
```

```
end
```
- Multistage'deployment
- p Larger projects might have multiple environments, e.g., for quality assurance, performance testing, etc.

supports a simple matrix  $\mathcal{L}_\mathbf{X}$  and the name of the name of the name of the name of the name of the name of the name of the name of the name of the name of the name of the name of the name of the name of the name

namely, production. For larger production. For larger production. For larger projects, though, we'll have a qua<br>The contract of the contract of the contract of the contract of the contract of the contract of the contract o

 $\Box$  **By setting multiple stages, we can reuse general commands** and only alter what's needed in particular environments and only aller what Then we'll reference that file in a task that uses upload, and each server will set :default\_stage, *"beta"* receive the appropriate file. require *'capistrano/ext/multistage'* configuration of the production of the stages, between two stages, between the stages of the stages of the stages of the stages of the stages of the stages of the stages of the stages of the stages of the stages of the sta set :stages, *%w(beta production)*

SWT2 | Application Deployment | WS 2014/15 **Example Capital Capital Capital Capital Stages, so now we need to define the server seems of the several stages, so now we need to define the server seems of the server server server seems of the server server server serv** 

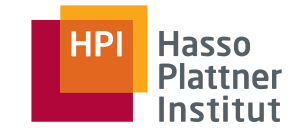

- Capture output from remote servers (e.g., free -m | grep Mem)
- Capture streams from remote servers (e.g., tail on production.log)
- Using \$ cap shell to run commands simultaneously on multiple servers (e.g., df -h)

## Should we really do these manually?

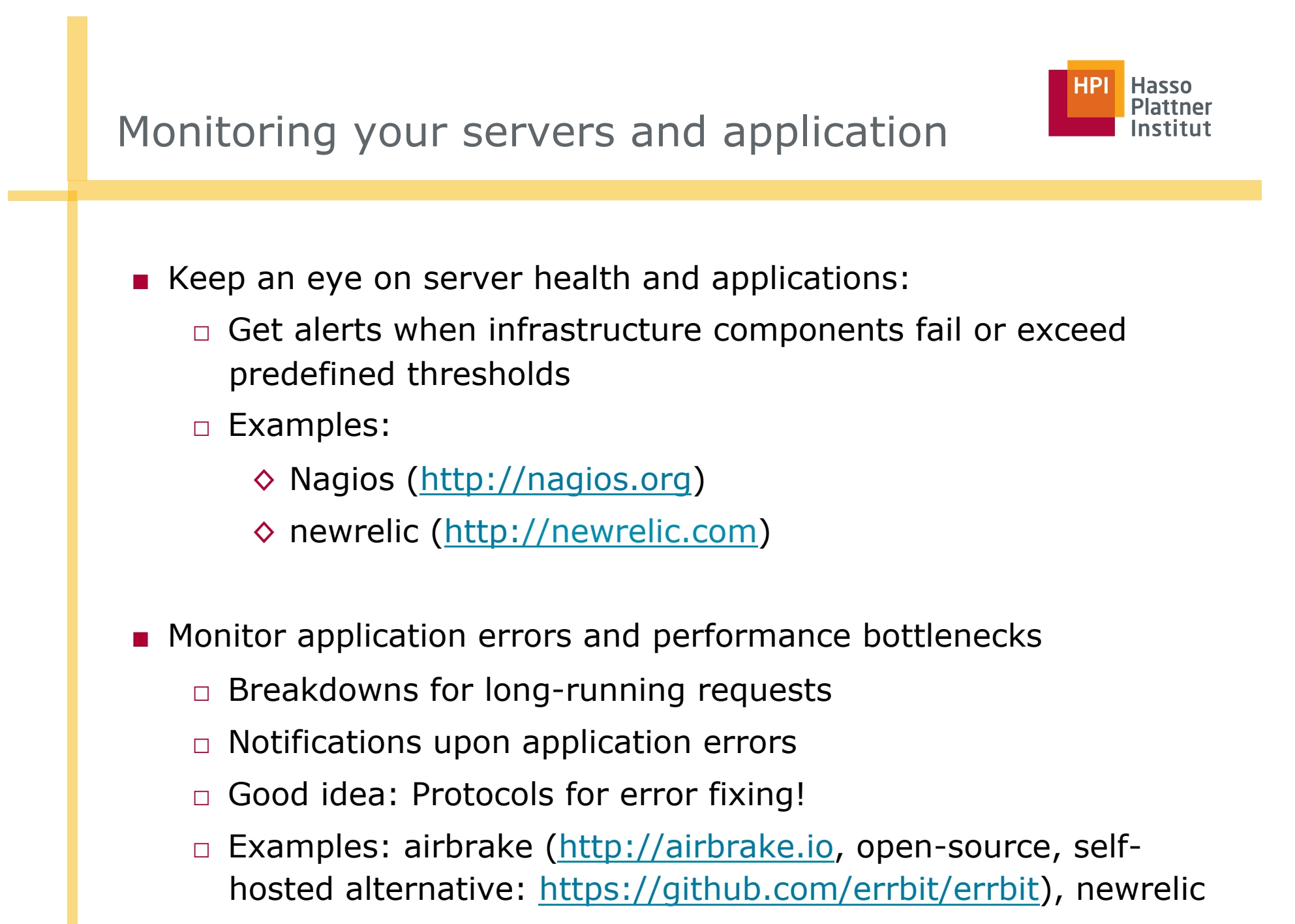

## Deploying 50 times a day? Continuous Deployment

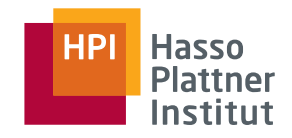

#### ■ Advantages:

- □ Users get a sense of "soemthing happening" frequently
- $\Box$  Features are available on the spot
- $\Box$  Error isolation -> reduced downtime for error detection

#### ■ Prerequisites/Disadvantages

- □ Only feasible with extensive set of GOOD tests (see Chapter 3)
- $\Box$  Testing needs to be fast and continuous
- □ Deployment effort should be minimal (Capistrano, anybody?) and take reasonable amounts of time
- $\Box$  Not feasible for applications with high availability requirements

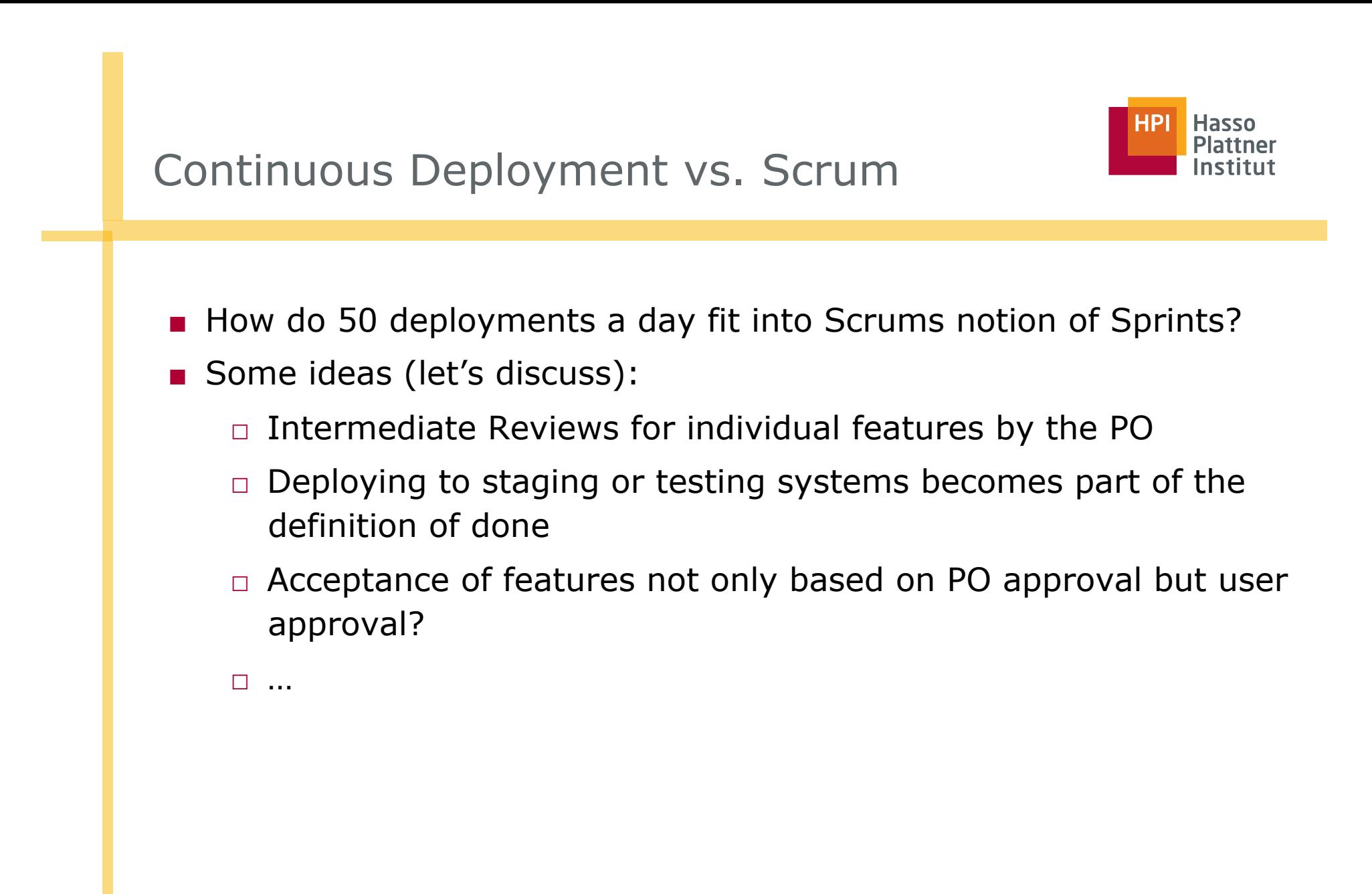